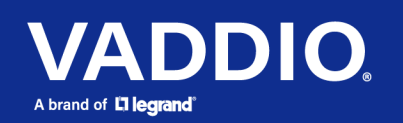

# Installation Guide for the IntelliSHOT-M Auto-Tracking Camera

# **Overview**

This guide covers:

IntelliSHOT-M® auto-tracking camera:

- $\blacksquare$  North America 999-21182-000 (black); 999-21182-000W (white)
- Europe and UK 999-21182-001 (black); 999-21182-001W (white)
- Australia and New Zealand  $-999-21182-009$  (black); 999-21182-009W (white)

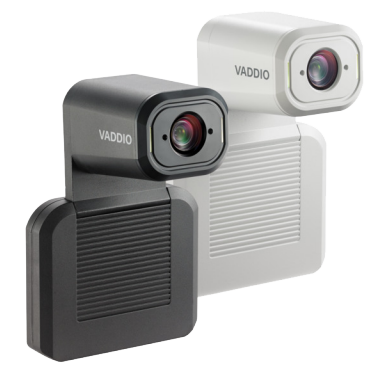

### What's in this Guide

This guide covers:

- Physical features
- Tips for a successful installation
- Pre-installation functional check
- **n** Information on connecting and mounting the camera
- Camera power-on

If you are responsible for configuring the equipment after installing it, please use the **Complete Manual for the IntelliSHOT-M Auto-Tracking Camera**. It includes all the information in this guide, plus information on configuring, operating, and troubleshooting the camera.

#### **Features**

- Ideal for small to medium conference rooms
- Certified for Microsoft Teams
- Auto-framing available
- 30x zoom, horizontal field of view of 70.2°
- Up to 1080p/60 video (up to 1080p/30 in High Quality mode)
- Universal Video Class (UVC) drivers, compatible with most UC conferencing applications
- $\blacksquare$  Full administrative control via web interface
- Integration-friendly control via Command Line Interface Shell (CLISH)
- Presenter-friendly RF remote control

# A Quick Look at the Camera

This section covers the physical features of the camera.

### Front of the Camera

The camera is available in black or white.

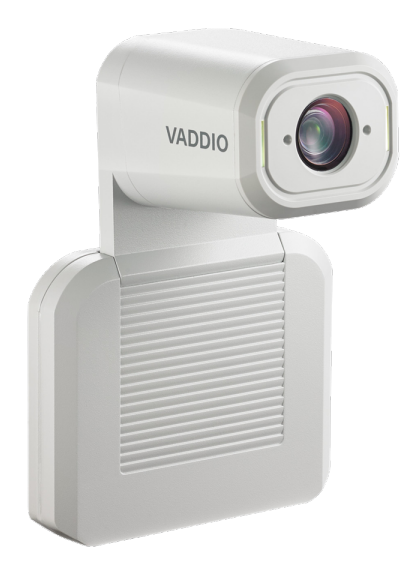

#### **Camera and zoom lens –** Up to 30x zoom.

**Status lights –** The illuminated trim detail on the camera's face indicates the camera's current state. The status lights can be turned off in the administrative web interface.

#### **Pivoting head** – Manually tilt the head as needed.

*Note*

*By default, the status lights on Vaddio cameras are active during normal operation; however, they can be configured to remain off even when the camera is sending video.*

### Connector Panel

The connectors are on the underside of the camera.

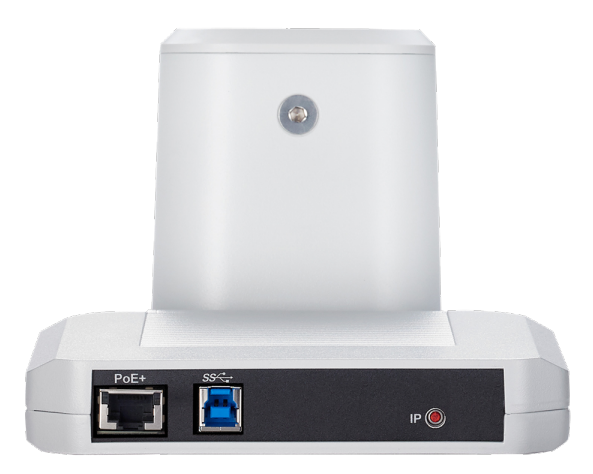

**PoE+** – RJ-45 connector for power, network access, and camera control. Connect to a PoE+ network switch or to the Power and Data Out port of the mid-span PoE+ power injector.

**USB 3.0** – USB Type B connector. Provides uncompressed USB 3.0 stream. Connect to a computer for use with soft conferencing applications.

**IP button** – Press to display the camera's IP address in the video output.

# **Installation**

This section covers:

- $\blacksquare$  Selecting the location for the camera
- Verifying that the camera is ready to install
- $\blacksquare$  Installing the mount
- Connection diagrams
- Mounting the camera

And a required safety note here:

#### *Note*

*PoE type networks connected to this equipment are for intra-building use only and should not be connected to lines that run outside of the building in which this product is located.*

### Don't Void Your Warranty!

#### *Caution*

This product is for indoor use. Do not install it outdoors or in a humid environment without the appropriate *protective enclosure. Do not allow it to come into contact with any liquid.*

Do not install or operate this product if it has been dropped, damaged, or exposed to liquids. If any of *these things happen, return it to Vaddio for safety and functional testing.*

### Before You Install the Camera

Prepare for a successful installation:

- Consider camera viewing angles, lighting conditions, line-of-sight obstructions, and in-wall obstructions where the camera is to be mounted.
- Ensure that the camera points away from the ceiling and lights. The camera will not perform well if it is pointed toward a light source such as a light fixture or window.
- $\blacksquare$  Mounting the camera at eye level is best. If this is not feasible, mounting the camera above eye level typically produces a better experience than mounting it below eye level.
- $\blacksquare$  If you make cables for this installation, check them for continuity.
- Be sure you can identify all cables correctly.
- <sup>n</sup> *Talk to the network administrator.* If you install the camera in a non-DHCP network (one that does not automatically assign IP addresses), you will need to configure the camera with a static IP address as directed by the network administrator.

### Cabling Notes

Use Cat-5e or better cable. Use shielded cabling if the cables will be coiled, run tightly with other cables, or routed near sources of electromagnetic interference such as power lines or fluorescent light fixtures. We recommend using high-quality connectors and a high-quality crimping tool.

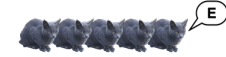

#### *Caution*

*Do not use pass-through RJ-45 connectors when making cables for this product. Poorly crimped connectors of this type can cause intermittent connections and degraded signal quality. They can also damage the connectors on the product, which will void your warranty.*

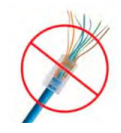

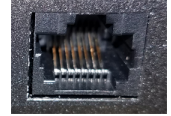

**Intact** – will make reliable contact with cable connector

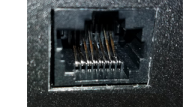

**Damaged** – Bent contact fingers will NOT make reliable contact with cable connector

*Pro Tip Label all cables at both ends.*

#### Basic Connections

The camera receives power and network connectivity from its PoE connection. Connect a computer to the camera's USB port for conferencing.

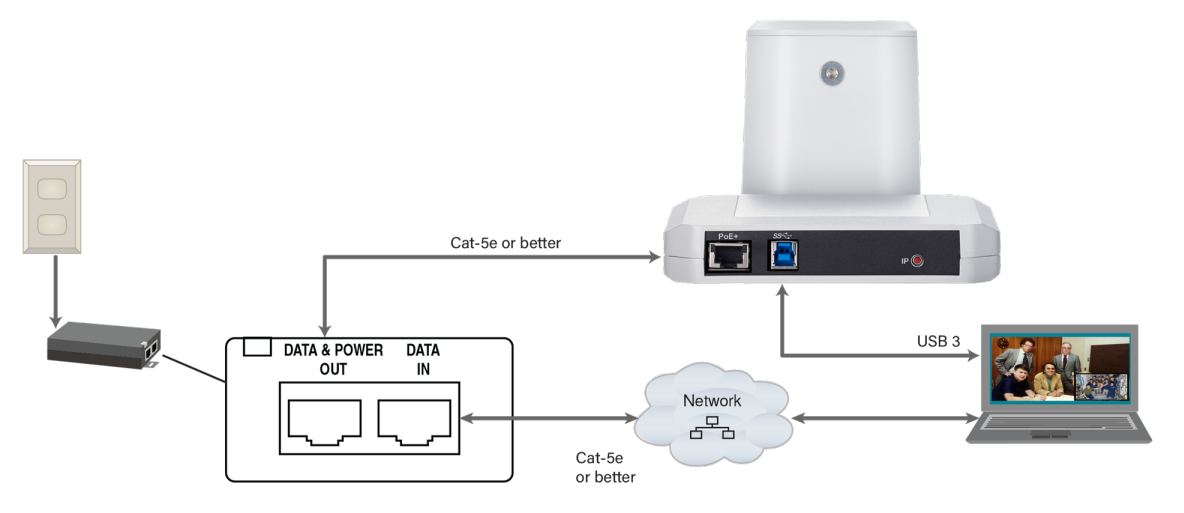

### Pre-Installation Functional Check

If you're installing the camera where it's hard to reach, you may want to verify functionality before you install it.

- 1. Connect the camera.
- 2. Connect power. The camera's status light turns white.
- 3. Connect the camera's USB port to your computer.
- 4. Verify that you can select the camera as the USB video capture device for conferencing.

If the camera turns on and is available as a USB device, continue with the installation.

### Installing the Wall Mount

The camera is shipped with a wall mount, which can be inverted.

You can install the camera wall mount to a display mount or directly to drywall. If you mount it to drywall, use wall anchors.

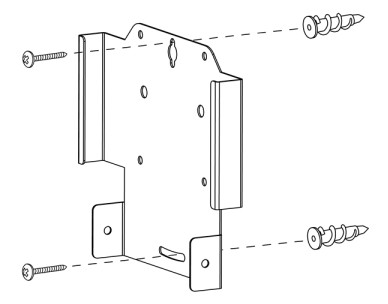

The mount can also be installed on a tripod. Use a 1/4-20 hex nut to secure the mount to the 1/4-20 screw on the tripod head. Then tilt the tripod head.

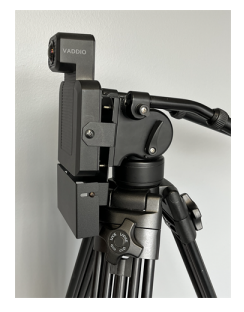

### Installing the Camera and Connecting Power

#### *Caution*

*Check your cables. Connecting a cable to the wrong port or using the wrong pin-out can result in equipment damage and will void the warranty.*

- 1. Slide the camera into the mount. It should be a tight fit.
- 2. Connect all required cables to the camera.
- 3. Secure the cable cover to the mount.
- 4. Connect the mid-span power injector to mains power.

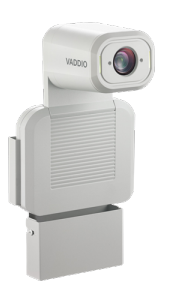

### About Inverted Installation

If you install the camera with the connector panel pointing up, you will need to select the camera's Image Flip setting when configuring behavior and performance. Image Flip orients the video image correctly.

## Status Lights

The lights in the camera's head indicate its current state.

- $\blacksquare$  Purple Initializing
- $\blacksquare$  White Active
- $\blacksquare$  Blinking red Video is muted
- $\blacksquare$  Yellow Firmware update is in progress
- Blinking cyan Remote pairing mode
- Blinking blue Pairing error

#### *Caution*

Do not remove power or reset the camera while the status lights are yellow, showing a firmware update in *progress. Interrupting a firmware update can make the camera unusable.*

#### *Note*

*By default, the status lights on Vaddio cameras are active during normal operation; however, they can be configured to remain off even when the camera is sending video.*

### Next Steps

The camera is now ready to configure and use. This information is available in the **Complete Manual for the IntelliSHOT-M Auto-Tracking Camera**.

## Operation, Storage, and Care

For smears or smudges on the product, wipe with a clean, soft cloth. Use a lens cleaner on the lens. Do not use any abrasive chemicals.

Keep this device away from food and liquids.

Do not operate or store the device under any of the following conditions:

- **Temperatures above 104° F (40° C) or below 32° F (0° C)**
- High humidity, condensing or wet environments
- $\blacksquare$  Inclement weather
- Severe vibration
- Dry environments with an excess of static discharge

Do not attempt to take this product apart. There are no user-serviceable components inside.

Vaddio is a brand of Legrand AV Inc.· [www.legrandav.com](https://www.legrandav.com/) · Phone 800.572.2011 / +1.763.971.4400 · Fax +1.763.971.4464 · Email [av.vaddio.support@legrand.com](mailto:av.vaddio.support@legrand.com�)·

Vaddio is a registered trademark of Legrand AV Inc. All other brand names or marks are used for identification purposes and are trademarks of their respective owners. All patents are protected under existing designations. Other patents pending.

©2022 Legrand AV Inc.